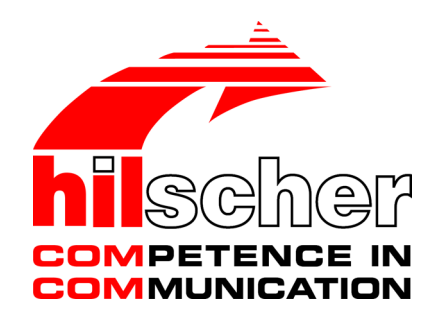

**User manual netANALYZER Scope licensing Overview V 2.0.x.x**

**Hilscher Gesellschaft für Systemautomation mbH www.hilscher.com**

DOC150205UM02EN | Revision 02 | English | 2017-02 | Released | Public

## Table of contents

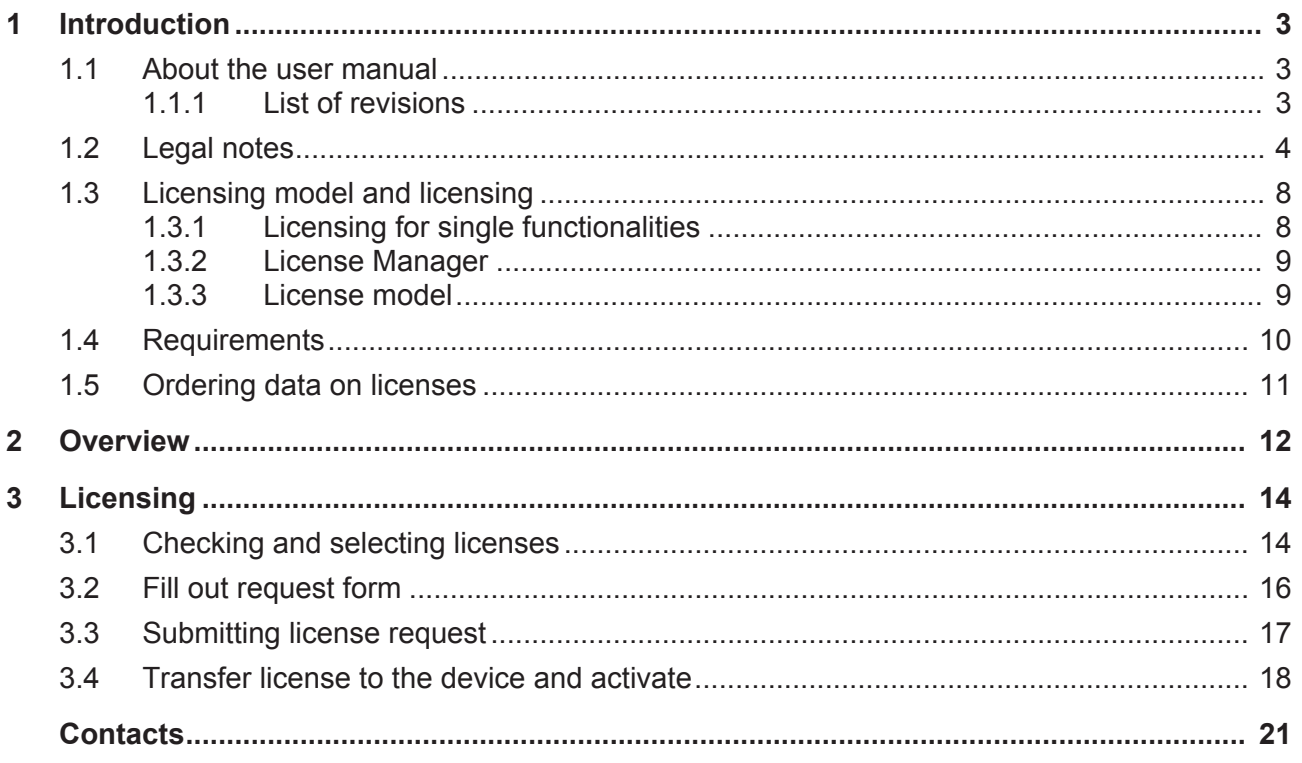

## 1 Introduction

## 1.1 About the user manual

In this manual you will find a list of the features of the netANALYZER Scope software in the basic version and in the fully licensed version of this software. Additionally you find an overview to the steps for the

- 1. The **ordering** process and
- 2. the **licensing** process

The **ordering process** is the commercial procedure through which you acquire your license. At the Hilscher customer center or sales department you order the netANALYZER Scope license (or the additional license (addon)) required for your netANALYZER device, by specifying the part number, title and description.

The **licensing** process includes the steps

- · Request for the acquired license by e-mail, fax or phone,
- · Downloading the license from the server and
- · Transfer of the license into the device (activation).

## 1.1.1 List of revisions

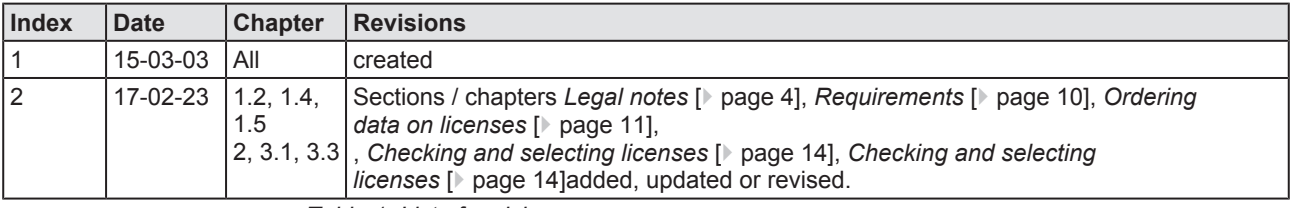

*Table 1: List of revisions*

### **Also see about this**

■ Overview [▶ 12]

## 1.2 Legal notes

### **Copyright**

© Hilscher Gesellschaft für Systemautomation mbH

All rights reserved.

The images, photographs and texts in the accompanying materials (in the form of a user's manual, operator's manual, Statement of Work document and all other document types, support texts, documentation, etc.) are protected by German and international copyright and by international trade and protective provisions. Without the prior written consent, you do not have permission to duplicate them either in full or in part using technical or mechanical methods (print, photocopy or any other method), to edit them using electronic systems or to transfer them. You are not permitted to make changes to copyright notices, markings, trademarks or ownership declarations. Illustrations are provided without taking the patent situation into account. Any company names and product designations provided in this document may be brands or trademarks by the corresponding owner and may be protected under trademark, brand or patent law. Any form of further use shall require the express consent from the relevant owner of the rights.

### **Important notes**

Utmost care was/is given in the preparation of the documentation at hand consisting of a user's manual, operating manual and any other document type and accompanying texts. However, errors cannot be ruled out. Therefore, we cannot assume any guarantee or legal responsibility for erroneous information or liability of any kind. You are hereby made aware that descriptions found in the user's manual, the accompanying texts and the documentation neither represent a guarantee nor any indication on proper use as stipulated in the agreement or a promised attribute. It cannot be ruled out that the user's manual, the accompanying texts and the documentation do not completely match the described attributes, standards or any other data for the delivered product. A warranty or guarantee with respect to the correctness or accuracy of the information is not assumed.

We reserve the right to modify our products and the specifications for such as well as the corresponding documentation in the form of a user's manual, operating manual and/or any other document types and accompanying texts at any time and without notice without being required to notify of said modification. Changes shall be taken into account in future manuals and do not represent an obligation of any kind, in particular there shall be no right to have delivered documents revised. The manual delivered with the product shall apply.

Under no circumstances shall Hilscher Gesellschaft für Systemautomation mbH be liable for direct, indirect, ancillary or subsequent damage, or for any loss of income, which may arise after use of the information contained herein.

#### **Liability disclaimer**

The hardware and/or software was created and tested by Hilscher Gesellschaft für Systemautomation mbH with utmost care and is made available as is. No warranty can be assumed for the performance or flawlessness of the hardware and/or software under all application conditions and scenarios and the work results achieved by the user when using the hardware and/or software. Liability for any damage that may have occurred as a result of using the hardware and/or software or the corresponding documents shall be limited to an event involving willful intent or a grossly negligent violation of a fundamental contractual obligation. However, the right to assert damages due to a violation of a fundamental contractual obligation shall be limited to contract-typical foreseeable damage.

It is hereby expressly agreed upon in particular that any use or utilization of the hardware and/or software in connection with

- Flight control systems in aviation and aerospace:
- · Nuclear fusion processes in nuclear power plants;
- · Medical devices used for life support and
- · Vehicle control systems used in passenger transport

shall be excluded. Use of the hardware and/or software in any of the following areas is strictly prohibited:

- · For military purposes or in weaponry;
- · For designing, engineering, maintaining or operating nuclear systems;
- In flight safety systems, aviation and flight telecommunications systems;
- In life-support systems;
- · In systems in which any malfunction in the hardware and/or software may result in physical injuries or fatalities.

You are hereby made aware that the hardware and/or software was not created for use in hazardous environments, which require fail-safe control mechanisms. Use of the hardware and/or software in this kind of environment shall be at your own risk; any liability for damage or loss due to impermissible use shall be excluded.

### **Warranty**

Hilscher Gesellschaft für Systemautomation mbH hereby guarantees that the software shall run without errors in accordance with the requirements listed in the specifications and that there were no defects on the date of acceptance. The warranty period shall be 12 months commencing as of the date of acceptance or purchase (with express declaration or implied, by customer's conclusive behavior, e.g. putting into operation permanently).

The warranty obligation for equipment (hardware) we produce is 36 months, calculated as of the date of delivery ex works. The aforementioned provisions shall not apply if longer warranty periods are mandatory by law pursuant to Section 438 (1.2) BGB, Section 479 (1) BGB and Section 634a (1) BGB [Bürgerliches Gesetzbuch; German Civil Code] If, despite of all due care taken, the delivered product should have a defect, which already

existed at the time of the transfer of risk, it shall be at our discretion to either repair the product or to deliver a replacement product, subject to timely notification of defect.

The warranty obligation shall not apply if the notification of defect is not asserted promptly, if the purchaser or third party has tampered with the products, if the defect is the result of natural wear, was caused by unfavorable operating conditions or is due to violations against our operating regulations or against rules of good electrical engineering practice, or if our request to return the defective object is not promptly complied with.

#### **Costs of support, maintenance, customization and product care**

Please be advised that any subsequent improvement shall only be free of charge if a defect is found. Any form of technical support, maintenance and customization is not a warranty service, but instead shall be charged extra.

#### **Additional guarantees**

Although the hardware and software was developed and tested in-depth with greatest care, Hilscher Gesellschaft für Systemautomation mbH shall not assume any guarantee for the suitability thereof for any purpose that was not confirmed in writing. No guarantee can be granted whereby the hardware and software satisfies your requirements, or the use of the hardware and/or software is uninterruptable or the hardware and/or software is fault-free.

It cannot be guaranteed that patents and/or ownership privileges have not been infringed upon or violated or that the products are free from third-party influence. No additional guarantees or promises shall be made as to whether the product is market current, free from deficiency in title, or can be integrated or is usable for specific purposes, unless such guarantees or promises are required under existing law and cannot be restricted.

### **Confidentiality**

The customer hereby expressly acknowledges that this document contains trade secrets, information protected by copyright and other patent and ownership privileges as well as any related rights of Hilscher Gesellschaft für Systemautomation mbH. The customer agrees to treat as confidential all of the information made available to customer by Hilscher Gesellschaft für Systemautomation mbH and rights, which were disclosed by Hilscher Gesellschaft für Systemautomation mbH and that were made accessible as well as the terms and conditions of this agreement itself.

The parties hereby agree to one another that the information that each party receives from the other party respectively is and shall remain the intellectual property of said other party, unless provided for otherwise in a contractual agreement.

The customer must not allow any third party to become knowledgeable of this expertise and shall only provide knowledge thereof to authorized users as appropriate and necessary. Companies associated with the customer shall not be deemed third parties. The customer must obligate authorized

users to confidentiality. The customer should only use the confidential information in connection with the performances specified in this agreement.

The customer must not use this confidential information to his own advantage or for his own purposes or rather to the advantage or for the purpose of a third party, nor must it be used for commercial purposes and this confidential information must only be used to the extent provided for in this agreement or otherwise to the extent as expressly authorized by the disclosing party in written form. The customer has the right, subject to the obligation to confidentiality, to disclose the terms and conditions of this agreement directly to his legal and financial consultants as would be required for the customer's normal business operation.

### **Export provisions**

The delivered product (including technical data) is subject to the legal export and/or import laws as well as any associated regulations of various countries, especially such laws applicable in Germany and in the United States. The products / hardware / software must not be exported into such countries for which export is prohibited under US American export control laws and its supplementary provisions. You hereby agree to strictly follow the regulations and to yourself be responsible for observing them. You are hereby made aware that you may be required to obtain governmental approval to export, reexport or import the product.

## 1.3 Licensing model and licensing

## 1.3.1 Licensing for single functionalities

### **I.) netANALYZER Scope functionalities without license**

The following functionalities of netANALYZER Scope are generally enabled without an additional license (free evaluation version):

- Frame recording
- · Netload analysis
- · Timing analysis

In these functions, the recording time is limited only by the available memory.

### **II.) netANALYZER Scope functionalities with license**

All other functions of netANALYZER Scope can only be used to a limited extent without the netANALYZER Scope basic license and are only available for a 1 second recording time. For details, see section *Ordering data on licenses* [} page 11].

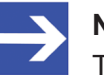

### **Note:**

The netANALYZER Scope license is stored in the netANALYZER hardware. netANALYZER Scope must have access to the license information stored in your device for you can use the full capabilities of your licensed netANALYZER Scope software. Additional add-ons can be re-licensed at any time.

## 1.3.2 License Manager

The Hilscher **License Manager** is a stand-alone software, by help of which you can request your software licenses acquired for Hilscher software products. Furthermore this software serves to download the license from the server and to transfer it into your netANALYZER device to activate it.

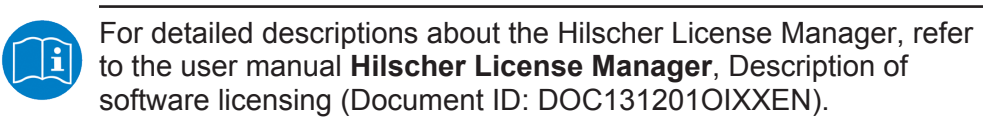

## 1.3.3 License model

In general, a license is required.

Only in the following cases, no license fee is charged:

In order to display recordings made with netANALYZER Scope on other computers, the usage of netANALYZER Scope on other computers with no installed netANALYZER hardware is allowed without an additional license for customers having already a license for netANALYZER Scope.

There is an evaluation version of netANALYZER Scope available from Hilscher free of charge. This special version differs from the full version only in its limited recording time.

## 1.4 Requirements

In order to download the product DVD, you need an Internet access.

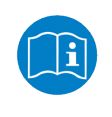

Information on the system and software requirements for the **Hilscher License Manager**, refer to the user manual Hilscher License Manager, Description of software licensing (Document ID: DOC131201OIXXEN).

### **Licenses**

For your netANALYZER hardware (card or portable device) together with the analysis software netANALYZER Scope, you need software licenses for netANALYZER and netANALYZER Scope.

- To use the full functionality of the netANALYZER Scope analysis software with unlimited recording time, on the one hand you need to order a netANALYZER scope license with costs and on the other hand you need to request this license for the software licensing and you must download it from the server and transmit it into your device to activate the license.
- The netANALYZER Scope license or the additional licenses (add-ons) are stored in the netANALYZER hardware. netANALYZER Scope must have access to the license information stored in your device, for you can fully use the whole functional range of your licensed netANALYZER Scope software.

Also observe the requirements for the hardware configuration and the operating mode of your device.

· As a prerequisite for the live recording with netANALYZER Scope (basic or full version) your netANALYZER device must be connected to the PC with the netANALYZER Scope application. If the netANALYZER Scope application is in offline mode, loading records of any duration at any time without netANALYZER device and without netANALYZER Scope license is possible.

## 1.5 Ordering data on licenses

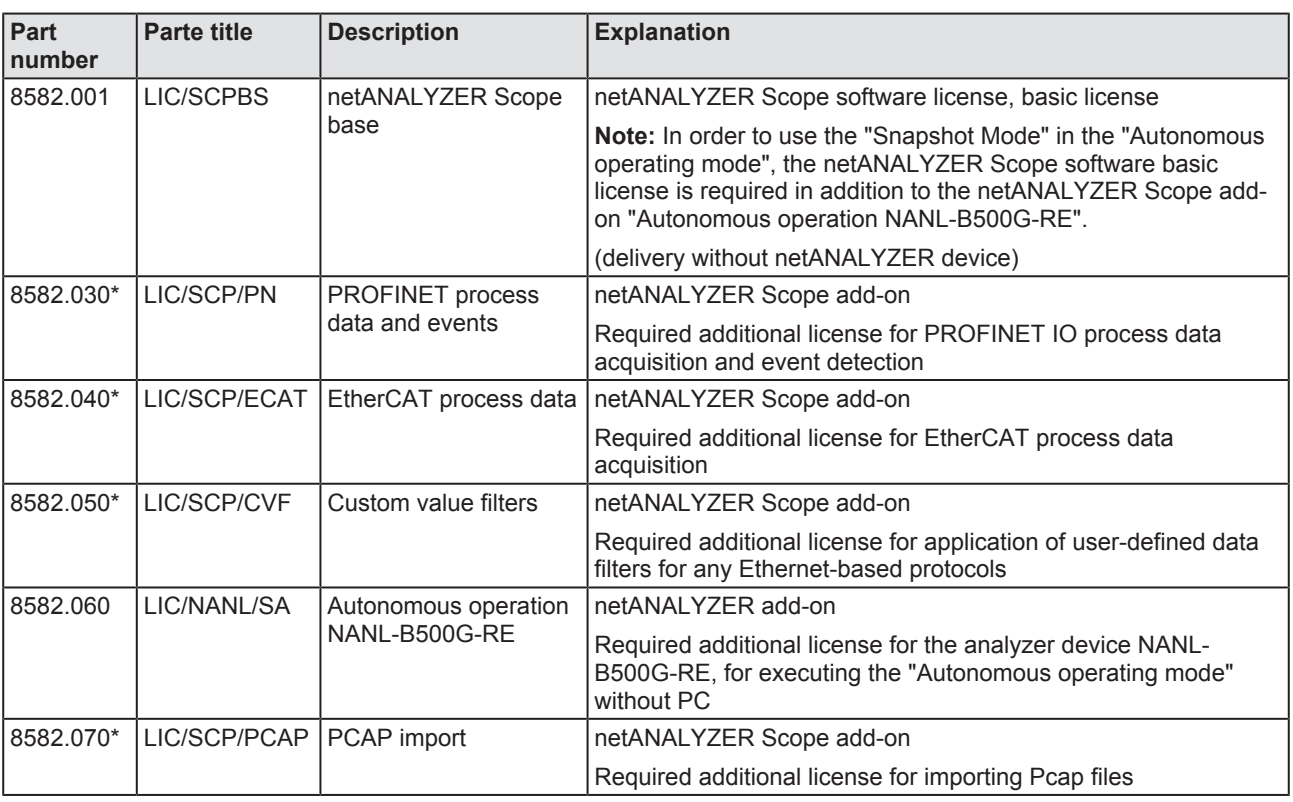

*Table 2: Ordering data to software licenses for netANALYZER devices*

\* As a prerequisite, the netANALYZER Scope software basic license must be installed.

The latest version of the netANALYZER Scope software is available for download on the Hilscher website [www.hilscher.com](http://www.hilscher.com).

## 2 Overview

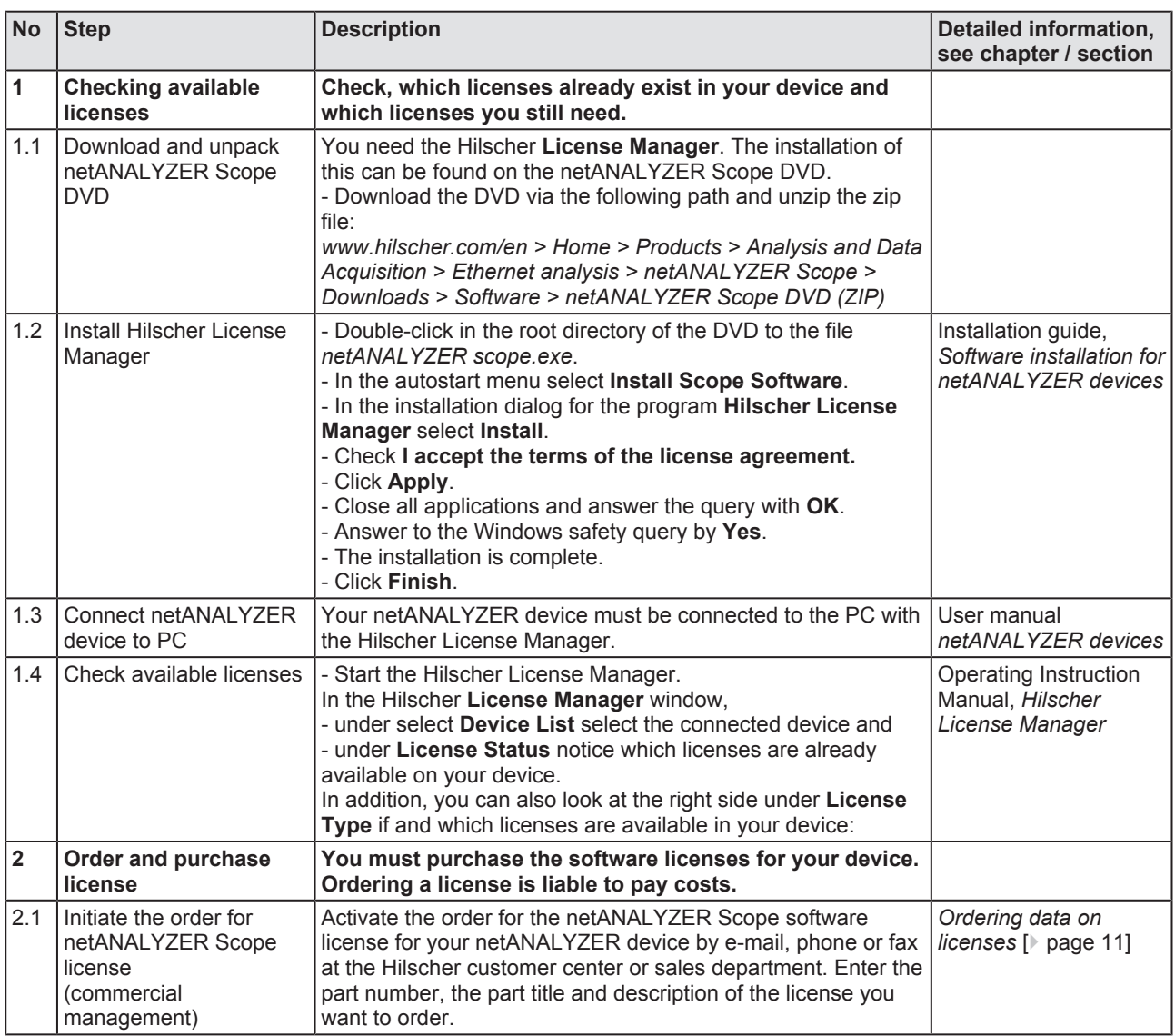

*Table 3: Ordering license, submitting license request, downloading and activating license*

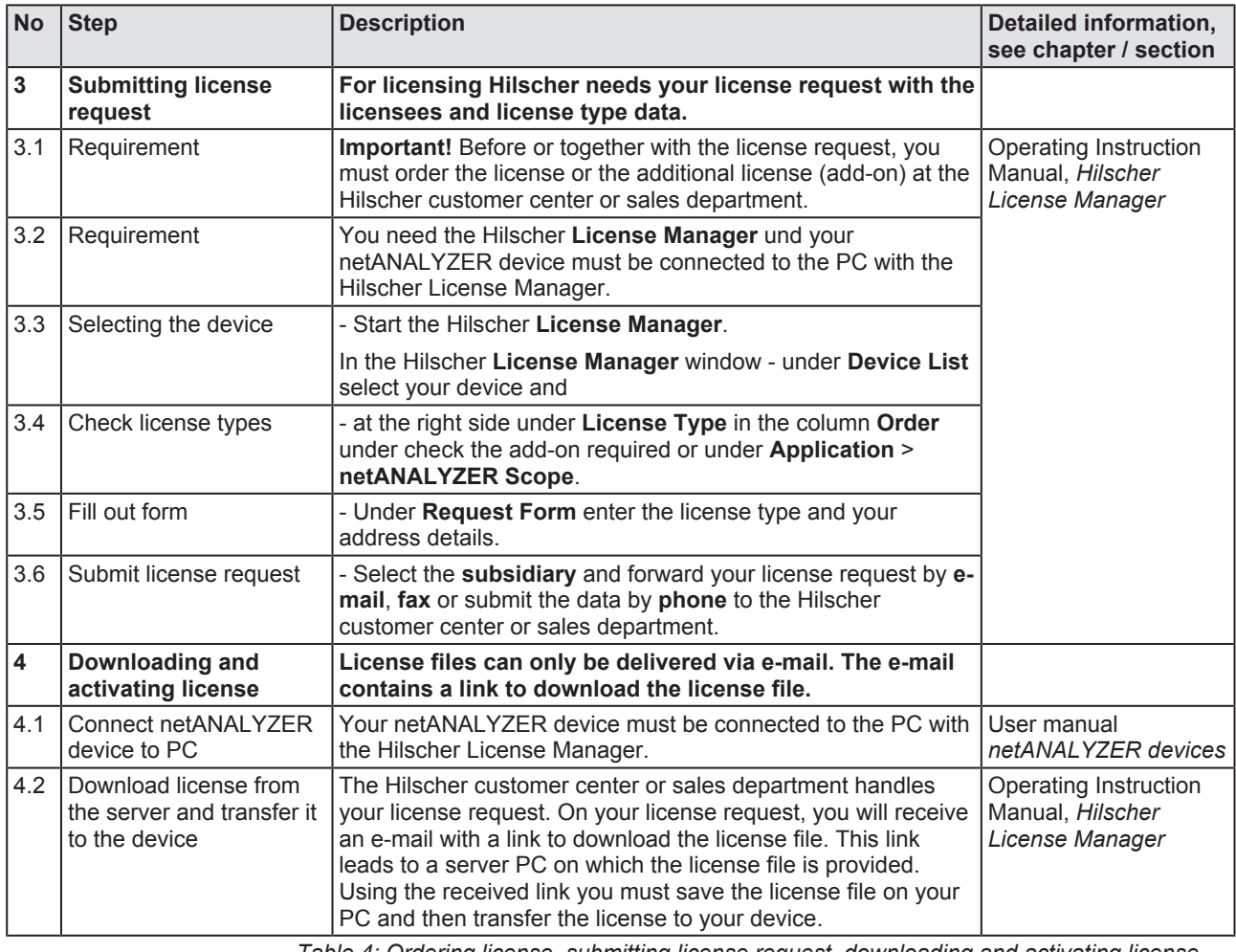

*Table 4: Ordering license, submitting license request, downloading and activating license (continued)*

## 3 Licensing

The following description provides an introduction about the **Hilscher License Manager** and how you can submit a license request, download the license from the server and how you can activate your license for your device.

For a detailed description of the questions:

- Which licenses are present in the device?
- How do I request my new license?
- How to get my license and transfer it to the device?

you find in the user manual **Hilscher License Manager, Description of software licensing, V1.0.x.x**.

## 3.1 Checking and selecting licenses

In the **Hilscher License Manager** window, you can select your device under **Device list** and then you can see under **License status** which licenses are available in your device. Missing licenses you can select under **License > Feature** or **Application** for the purchase order.

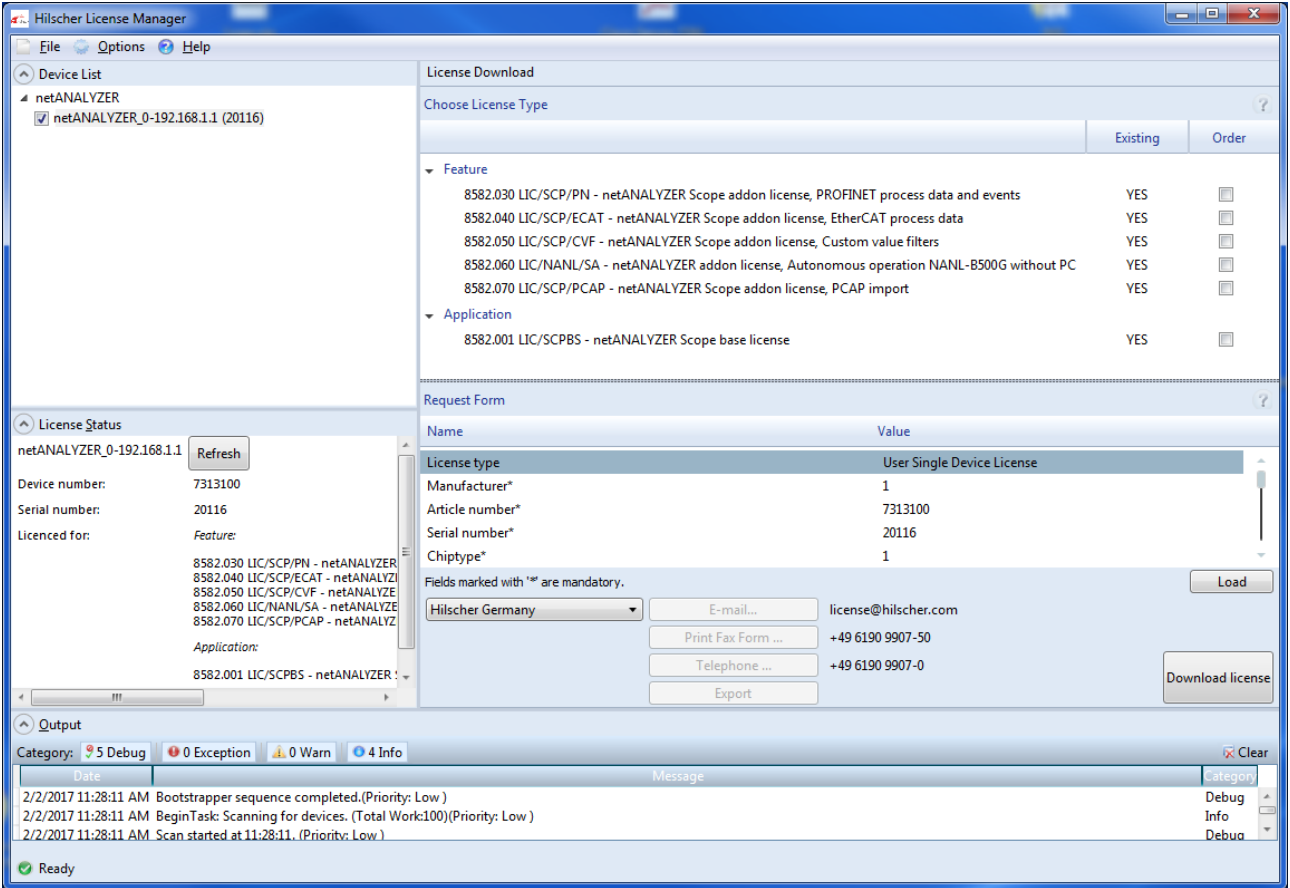

*Figure 1: Hilscher License Manager*

- If a license already exists in your device, this is indicated in the column **Existing** with **YES**.
- · If a single license available for netANALYZER Scope is not yet present in your device, this is indicated in the column **Existing** with **NO**.
- $\triangleright$  If you want to order a license, compare which licenses already exist in your device to those you still need.
- 2. Select additional licenses (add-ons) or application program.
	- $\triangleright$  To select a license for ordering, check the missing license in the column **Order**.
	- Ø Under **Feature** > **Order**, check which additional licenses (add-ons) you need.
	- Ø Under **Application** > **Order** check the netANALYZER Scope basic license.
	- $\triangleright$  Continue the ordering process.

### **Available licenses**

In order to record and analyze data using the netANALYZER hardware (card or portable device) together with the analysis software netANALYZER Scope, for netANALYZER and netANALYZER Scope the licenses or addons listed in the table *Ordering data to software licenses for netANALYZER devices* [} page 11] can be selected.

## 3.2 Fill out request form

## **A.) Device information**

The *Device Information* required for the license request are read out from the device and automatically filled into the request form.

### **B.) License type and address data**

For your license request you must enter the following data to the **Hilscher License Manager** pane:

- 1. License Type
	- Ø Select the license type under **Request Form** > **Value** .
- 2. Mandatory fields in the request form (editable fields):
	- Ø Enter all mandatory fields under **Request Form** > **Value** (in the figure marked with\*).
	- · First name
	- · Surname
	- · E Mail\* (address, to which the license download link shall be send to.)
	- · Telephone
	- · Company
	- · Address
	- · Country
	- City, State, Zip
- 3. Optional information in the request (editable fields):
	- $\triangleright$  Enter all fields for the additional data, which are not mandatory, under **Request Form** > **Value**.
	- · Fax
	- · Customer Number
	- · Order Number
	- · Value added tax identification number
- 4. Load:
	- Ø Select **Load** to load the license information saved in an XML file. (The data must be saved before via **Export**.)

## 3.3 Submitting license request

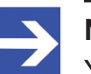

**Note:**

You must acquire the software license for your device at the Hilscher customer center or sales department. When ordering a license you are liable to pay costs.

In the **Hilscher License Manager** window you must induce that your license request is sent. Therefore:

- 1. Select the *subsidiary* to which your license request should be sent.
- 2. Send the license request by e-mail, fax, phone or in a file.

### **Example: License request by e-mail:**

- Ø Click **E-mail…**.
- Ê The e-mail **License request** contains the e-mail address of the selected subsidiary, the automatically generated XML file with a summary of the request data (example: *LicenseRequest\_e7072f96-74cd-4f4c-90babefa7181449e.xml*), the address of the licensee, the license information (data of the licensee), the license type, the device data and information about the licenses requested.
- Ø Forward the e-mail **License request**.
- $\Rightarrow$  The license request is complete.

## 3.4 Transfer license to the device and activate

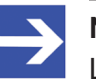

### **Note:**

License files can only be delivered via email. The email contains a link to download the license file.

Using the received link you will have to save the license file on your PC first and then transfer the license to your device. If your e-mail client is on another PC as the PC your device is connected to, you must save the license file for example, on a USB storage device.

### **How to proceed**

- Ø Click to the **link to download the license file** in the e-mail.
- $\triangleright$  Connect the netANALYZER device to the PC on which the e-mail client and the Hilscher License Manager are installed.
- Ø Download the license file *\*.nxl* to the PC.
- Ø Click **Download License** in the **Hilscher License Manager** pane in the configuration software.
- Ø In the file selection window **Open** select the license file *\*.nxl*.
- Ø Click **Open**.
- $\Diamond$  The license file is transferred to the device.
- $\Rightarrow$  After this, the license is available in the device.

# List of figures

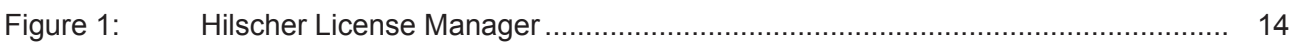

## List of tables

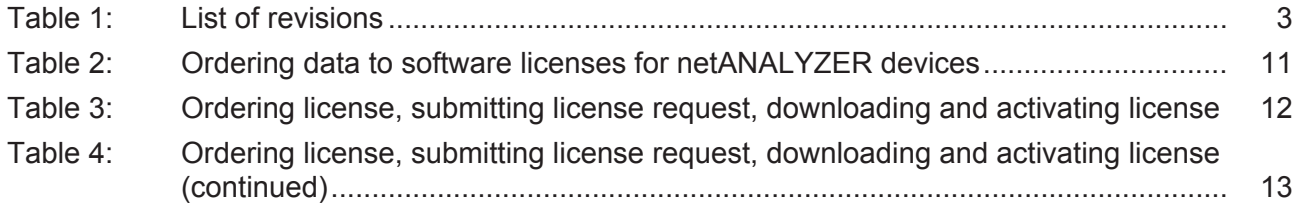

## **Contacts**

#### **HEADQUARTERS**

#### **Germany**

Hilscher Gesellschaft für Systemautomation mbH Rheinstrasse 15 65795 Hattersheim Phone: +49 (0) 6190 9907-0 Fax: +49 (0) 6190 9907-50 E-mail: [info@hilscher.com](mailto:info@hilscher.com)

#### **Support**

Phone: +49 (0) 6190 9907-99 E-mail: [de.support@hilscher.com](mailto:de.support@hilscher.com)

#### **SUBSIDIARIES**

#### **China**

Hilscher Systemautomation (Shanghai) Co. Ltd. 200010 Shanghai Phone: +86 (0) 21-6355-5161 E-mail: [info@hilscher.cn](mailto:info@hilscher.cn)

#### **Support**

Phone: +86 (0) 21-6355-5161 E-mail: [cn.support@hilscher.com](mailto:cn.support@hilscher.com)

#### **France**

Hilscher France S.a.r.l. 69500 Bron Phone: +33 (0) 4 72 37 98 40 E-mail: [info@hilscher.fr](mailto:info@hilscher.fr)

#### **Support**

Phone: +33 (0) 4 72 37 98 40 E-mail: [fr.support@hilscher.com](mailto:fr.support@hilscher.com)

#### **India**

Hilscher India Pvt. Ltd. Pune, Delhi, Mumbai Phone: +91 8888 750 777 E-mail: [info@hilscher.in](mailto:info@hilscher.in)

#### **Italy**

Hilscher Italia S.r.l. 20090 Vimodrone (MI) Phone: +39 02 25007068 E-mail: [info@hilscher.it](mailto:info@hilscher.it)

#### **Support**

Phone: +39 02 25007068 E-mail: [it.support@hilscher.com](mailto:it.support@hilscher.com)

#### **Japan**

Hilscher Japan KK Tokyo, 160-0022 Phone: +81 (0) 3-5362-0521 E-mail: [info@hilscher.jp](mailto:info@hilscher.jp)

#### **Support**

Phone: +81 (0) 3-5362-0521 E-mail: [jp.support@hilscher.com](mailto:jp.support@hilscher.com)

#### **Korea**

Hilscher Korea Inc. Seongnam, Gyeonggi, 463-400 Phone: +82 (0) 31-789-3715 E-mail: [info@hilscher.kr](mailto:info@hilscher.kr)

#### **Switzerland**

Hilscher Swiss GmbH 4500 Solothurn Phone: +41 (0) 32 623 6633 E-mail: [info@hilscher.ch](mailto:info@hilscher.ch)

**Support** Phone: +49 (0) 6190 9907-99 E-mail: [ch.support@hilscher.com](mailto:ch.support@hilscher.com)

#### **USA**

Hilscher North America, Inc. Lisle, IL 60532 Phone: +1 630-505-5301 E-mail: [info@hilscher.us](mailto:info@hilscher.us)

#### **Support**

Phone: +1 630-505-5301 E-mail: [us.support@hilscher.com](mailto:us.support@hilscher.com)